# Teleboy *Home* Benvenuto in

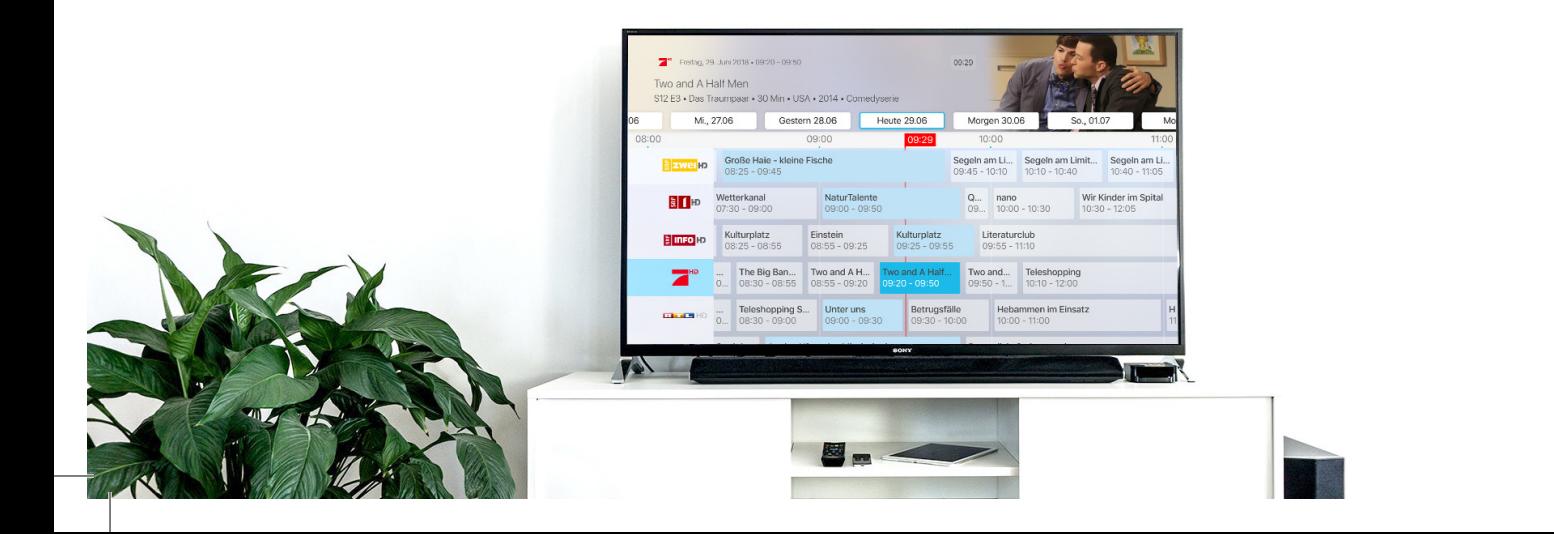

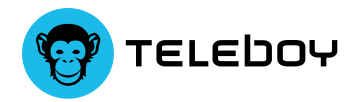

 $-\sum_{i=1}^{n}$ 

#### Lo sapevi?

Nel tuo profilo troverai il tuo codice personale, che potrai condividere con i tuoi amici e conoscenti. Sia tu che il tuo contatto riceverete CHF 50.- per ogni persona che presenterete.

#### Benvenuto

È con immenso piacere che ti do il benvenuto tra i nostri clienti. L'obiettivo di Teleboy è offrire il miglior pacchetto Internet e TV in Svizzera e, per questo scopo, abbiamo messo in primo piano le tue esigenze e la nostra assistenza. L'opuscolo contiene tutte le informazioni necessarie per iniziare.

In caso di problemi, il nostro team di assistenza sarà felice di aiutarti tramite il supporto telefonico.

Buona continuazione,

Victor Masopust CEO Teleboy

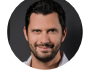

twitter.com/victormasopust

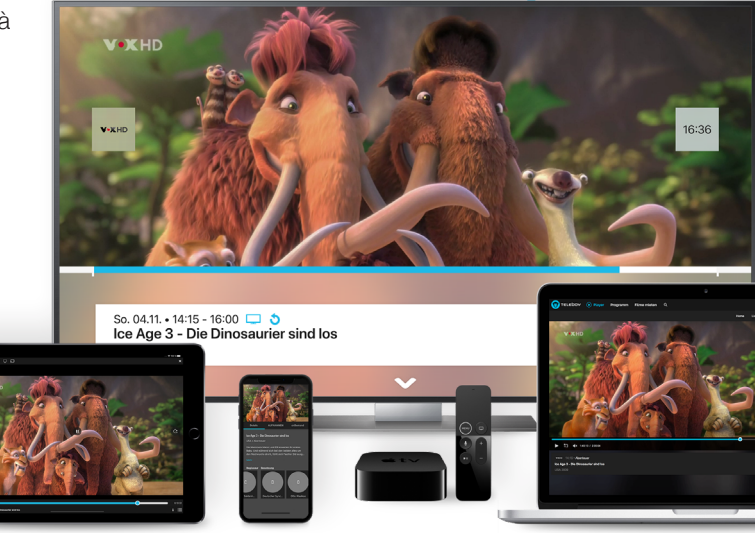

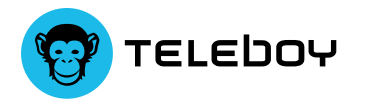

### Router manuale «DSL»

Qui puoi vedere come è come conettere il router. Non è necessario cambiare la configurazione di FRITZ!Box, è tutto preconfigurato.

FREE FLYWOOT

- **1** Collega il router alla tua presa di corrente DSL.
- **2** Collegamenti per altri dispositivi (PC, stampante, NAS, ecc.)
- **3** Alimentazione

Internet non funziona dopo l'installazione? Controlla la voce FAQ

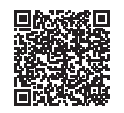

Nella seguente pagina, troverai un manuale di installazione dettagliato: www.teleboy.ch/fritzbox

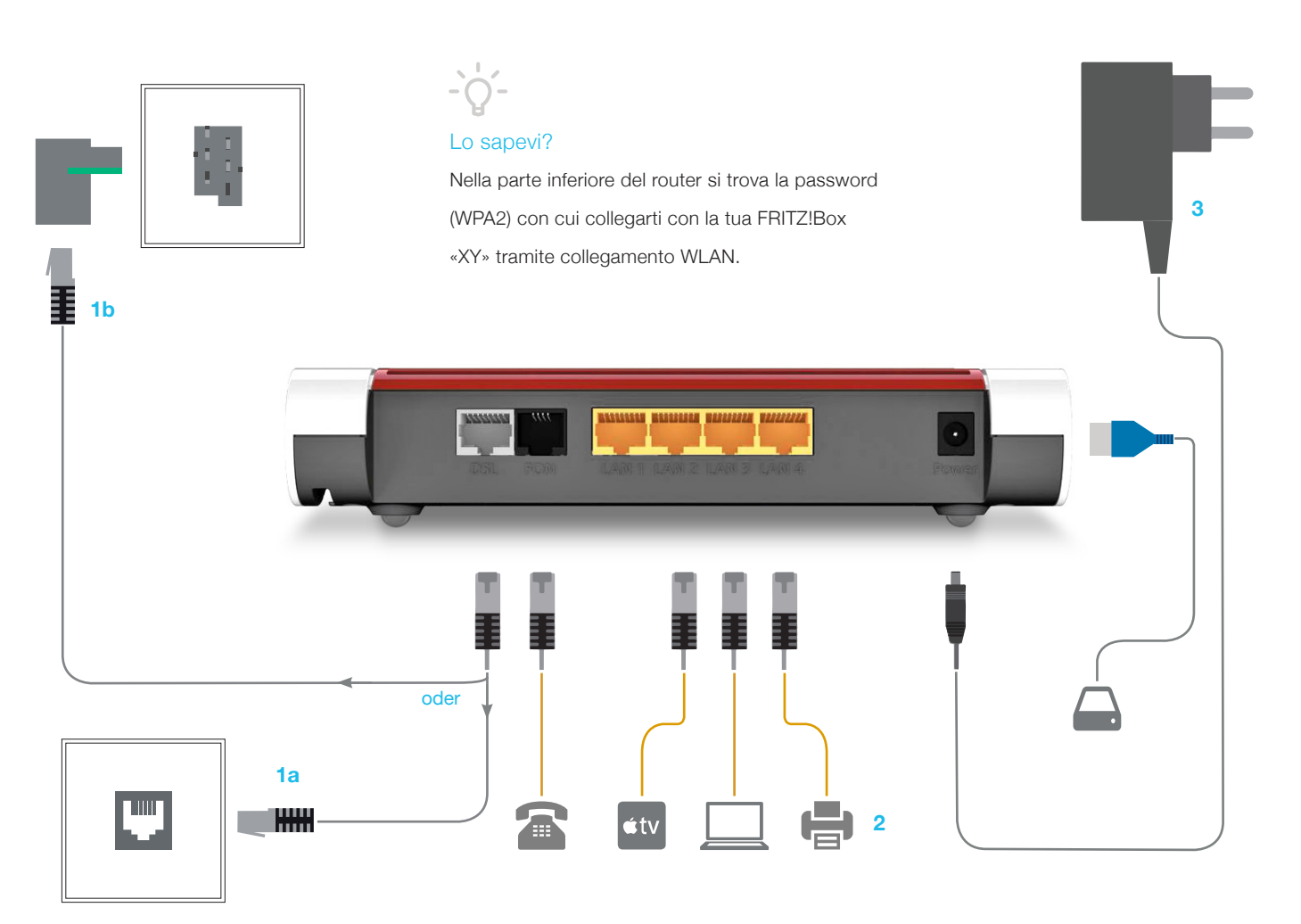

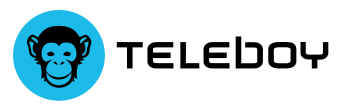

## Manuale Apple TV

Se possibile, collega la Apple TV a Internet con il cavo LAN.

- **1** Accendi la TV verrà mostrata la schermata di configurazione.
- **2** Collega il telecomando: per collegare i dispositivi, premi sulla superficie tattile del telecomando Siri.
- **3** Scegli la lingua: scorri verso l'alto sulla superficie tattile del telecomando per cercare la lingua e il paese.
- **4** Scegli come vuoi eseguire l'installazione: configura manualmente
	- a. Scegli una rete Wi-Fi e inserisci la password.
	- b. Attendi fino all'attivazione di Apple TV. Se non dovesse attivarsi, controlla la connessione Internet.
	- c. Effettua l'accesso con il tuo ID Apple.
	- d. Se necessario, scegli un dispositivo a cui inviare il codice di verifica. Quindi, inserisci il codice sulla tua Apple TV.
- **5** Cerca e scarica l'app Teleboy nell'App Store e accedi con il tuo account Teleboy.

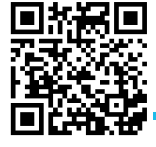

Teleboy App su Apple TV spiegato con semplici passaggi

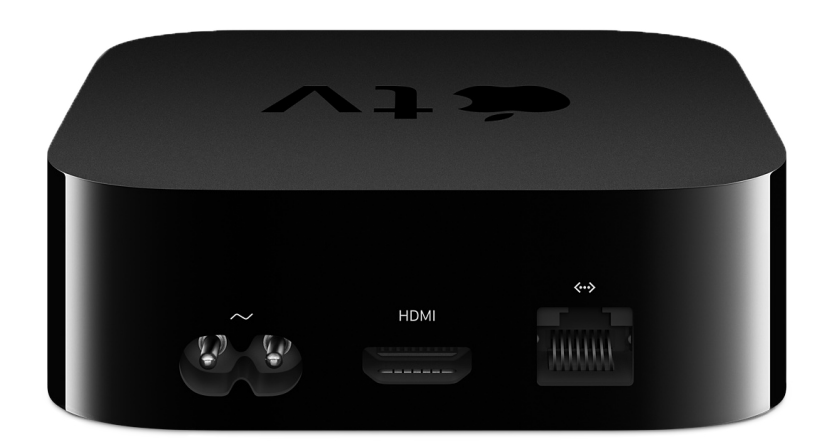

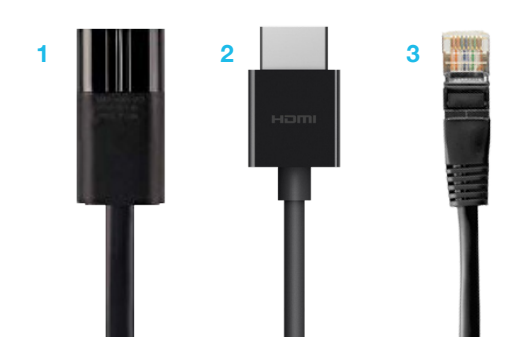

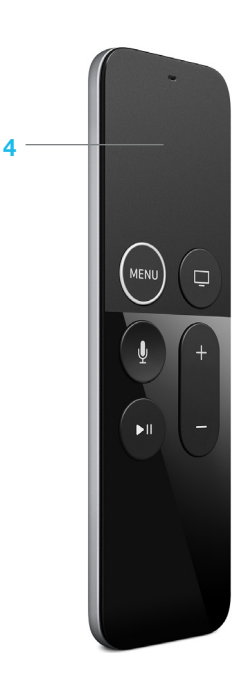

- Cavo di alimentatione
- Cavo HDMI
- Cavo LAN
- Touchpad

### Support

Ai nostri clienti di Teleboy Home, offriamo un supporto telefonico nei seguenti orari: dal lunedì al venerdì dalle 9:00 alle 12:00 e dalle 13:00 alle 17:00. Puoi chiamarci al seguente numero 044 269 62 22.

Inoltre, siamo reperibili via e-mail dal lunedì al venerdì, all'indirizzo support@teleboy.ch. Puoi anche trovare molti consigli utili sul nostro sito di assistenza support.teleboy.ch.

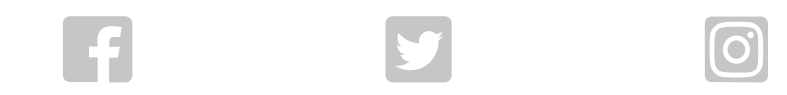